#### Make your own PowerPoint Jigsaw Puzzles

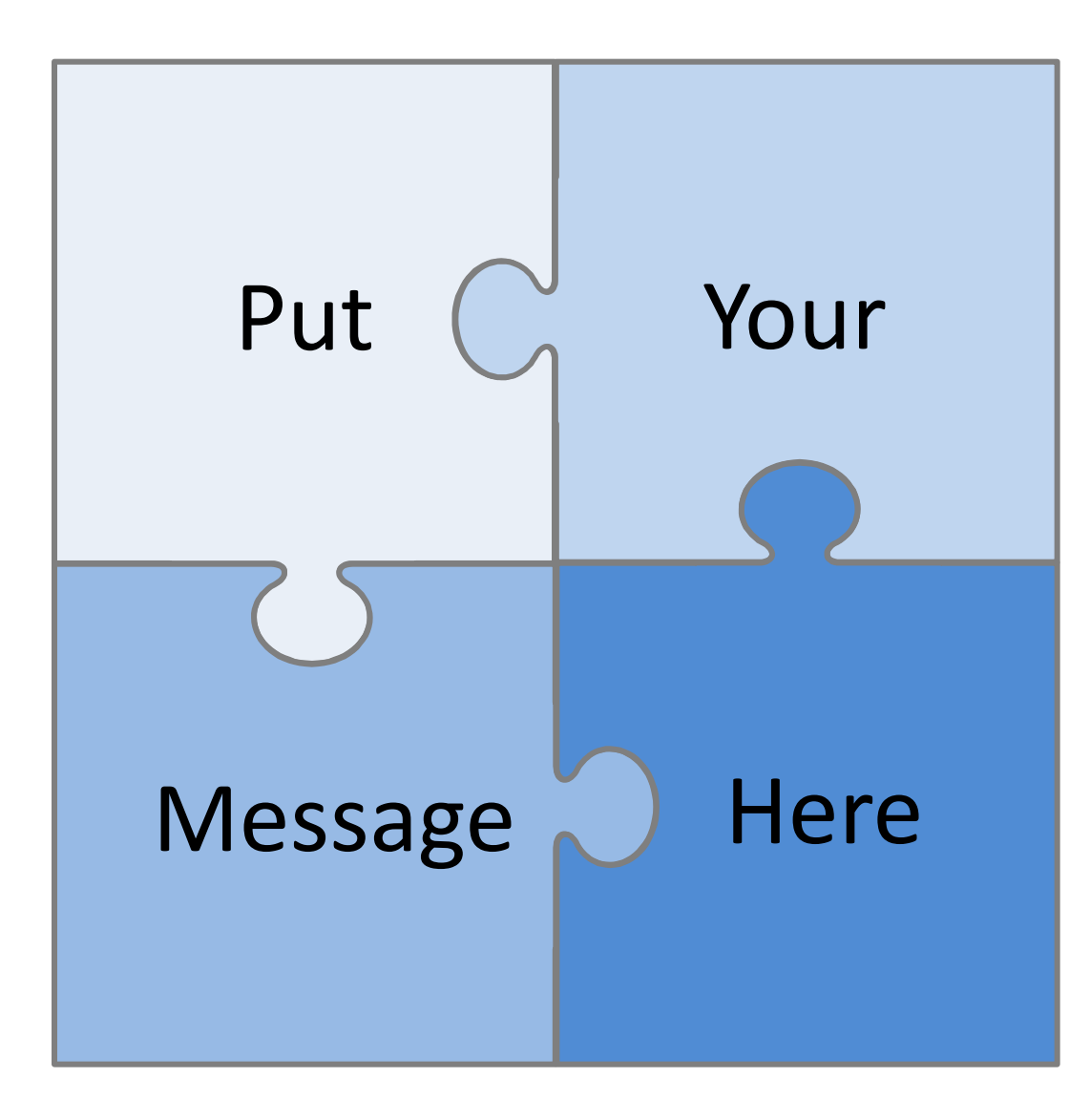

## With these pieces you can make different sized jigsaws

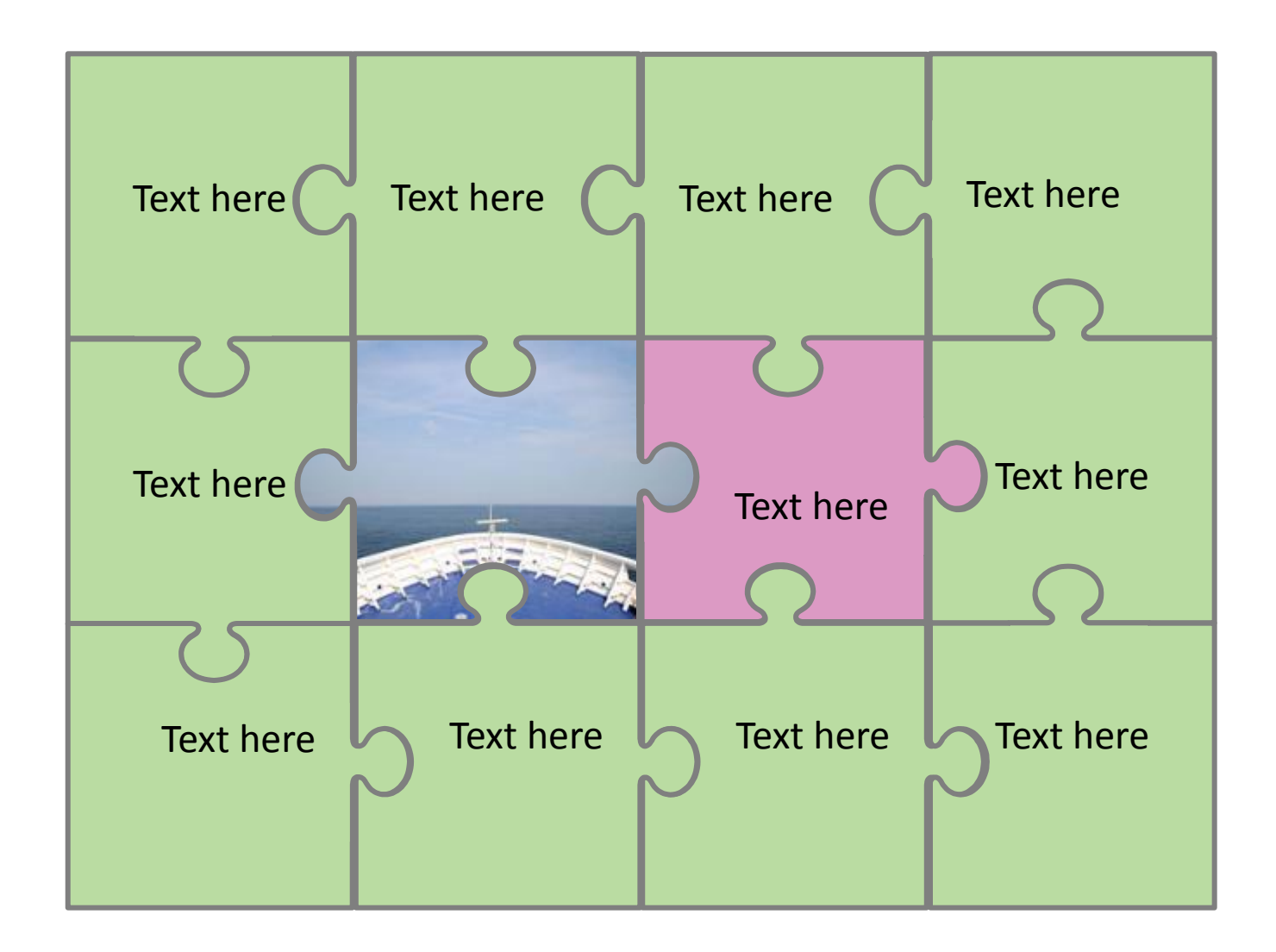

## You can colour the pieces and add text and images

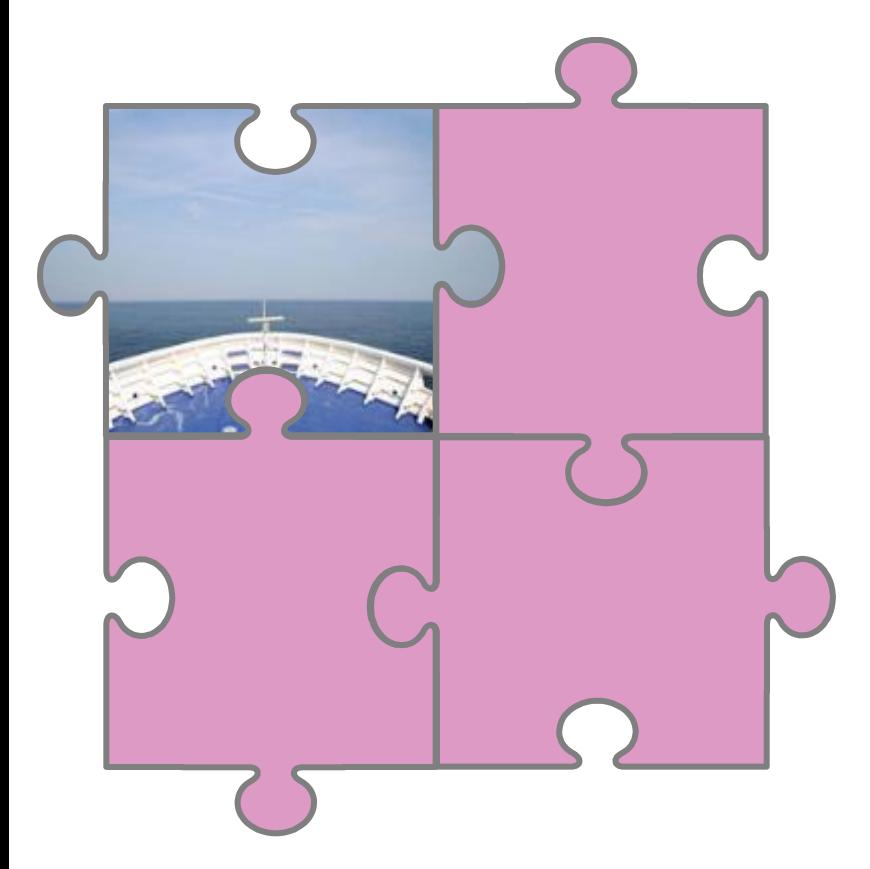

To add an image right click and Format Picture > Fill > Picture or Texture Fill

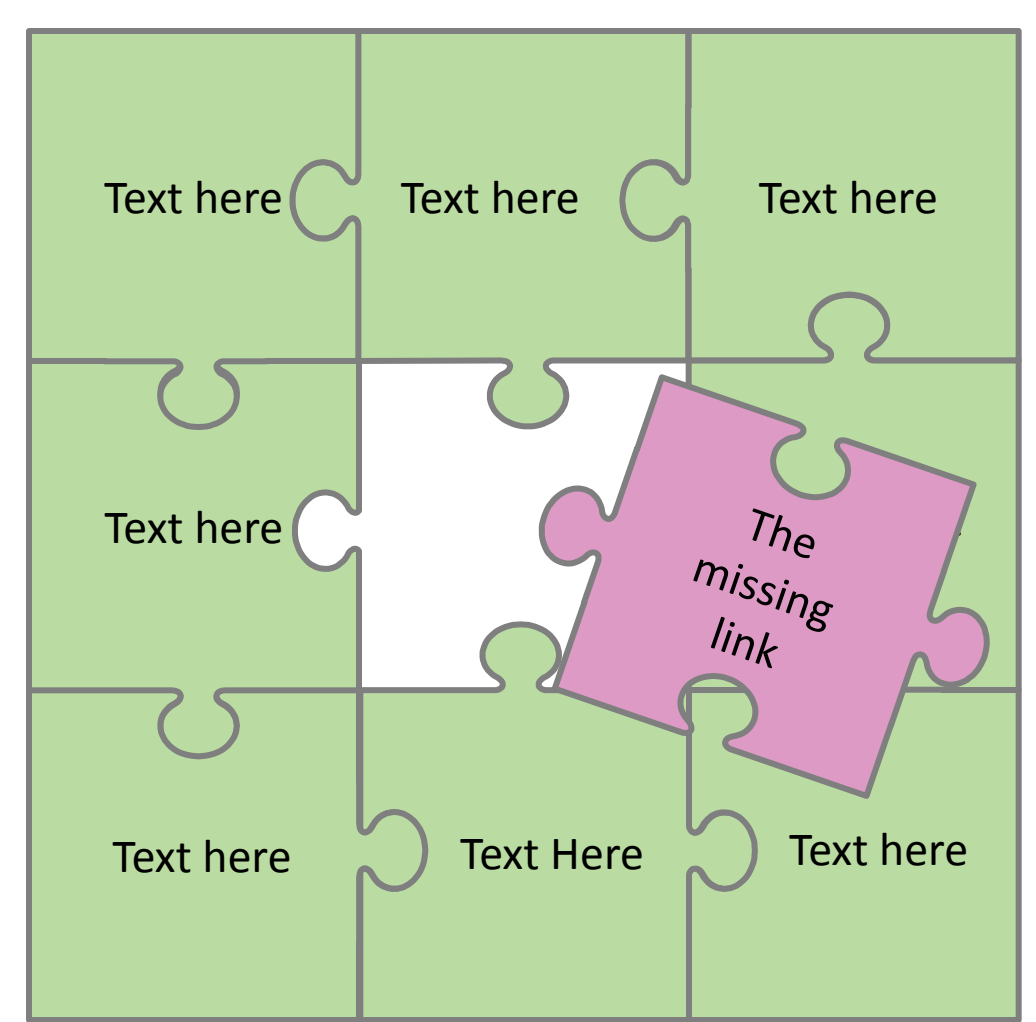

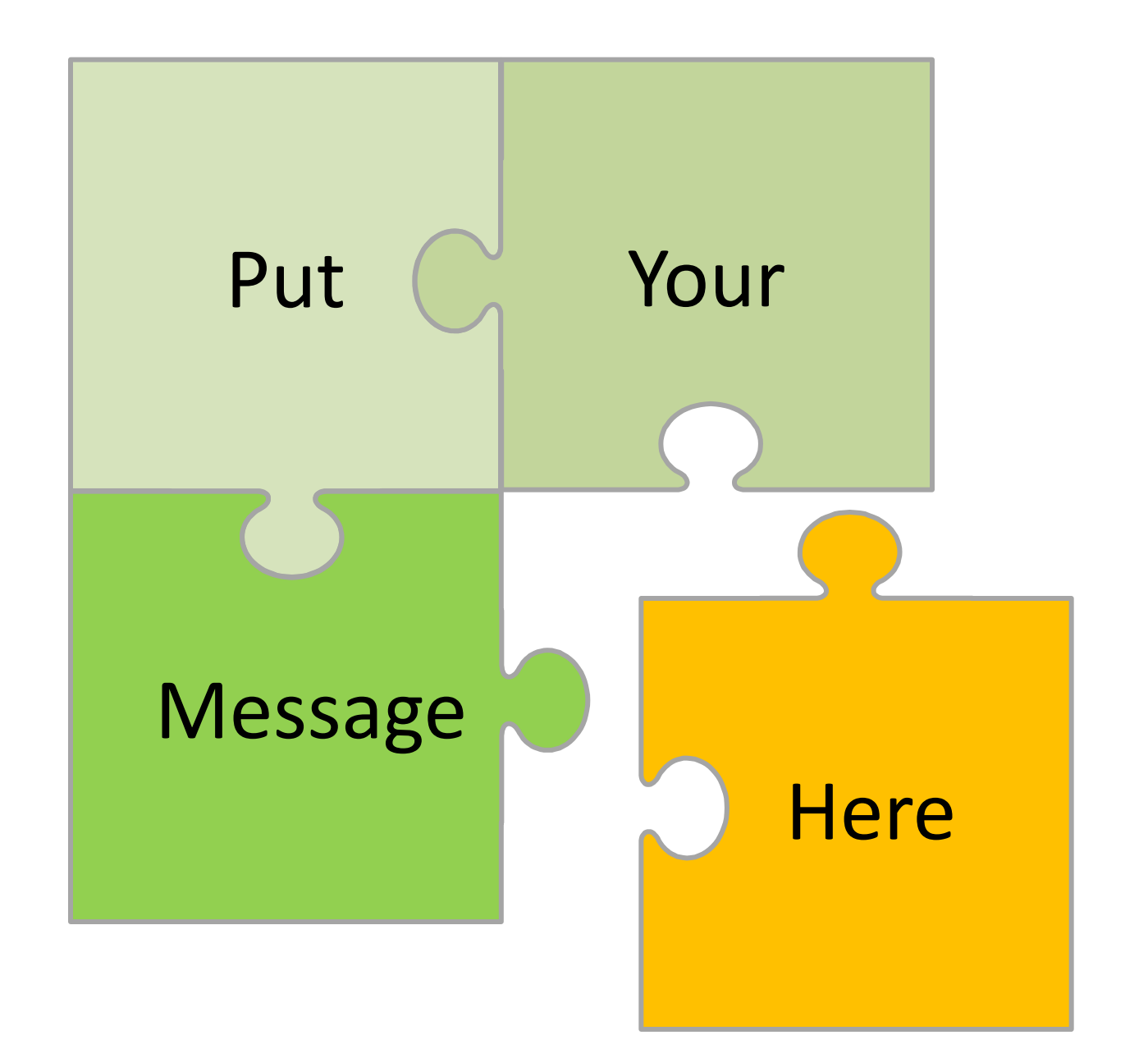

#### You can make a picture jigsaw .. (but it is a bit fiddley) To start remove the "Shape Outline"

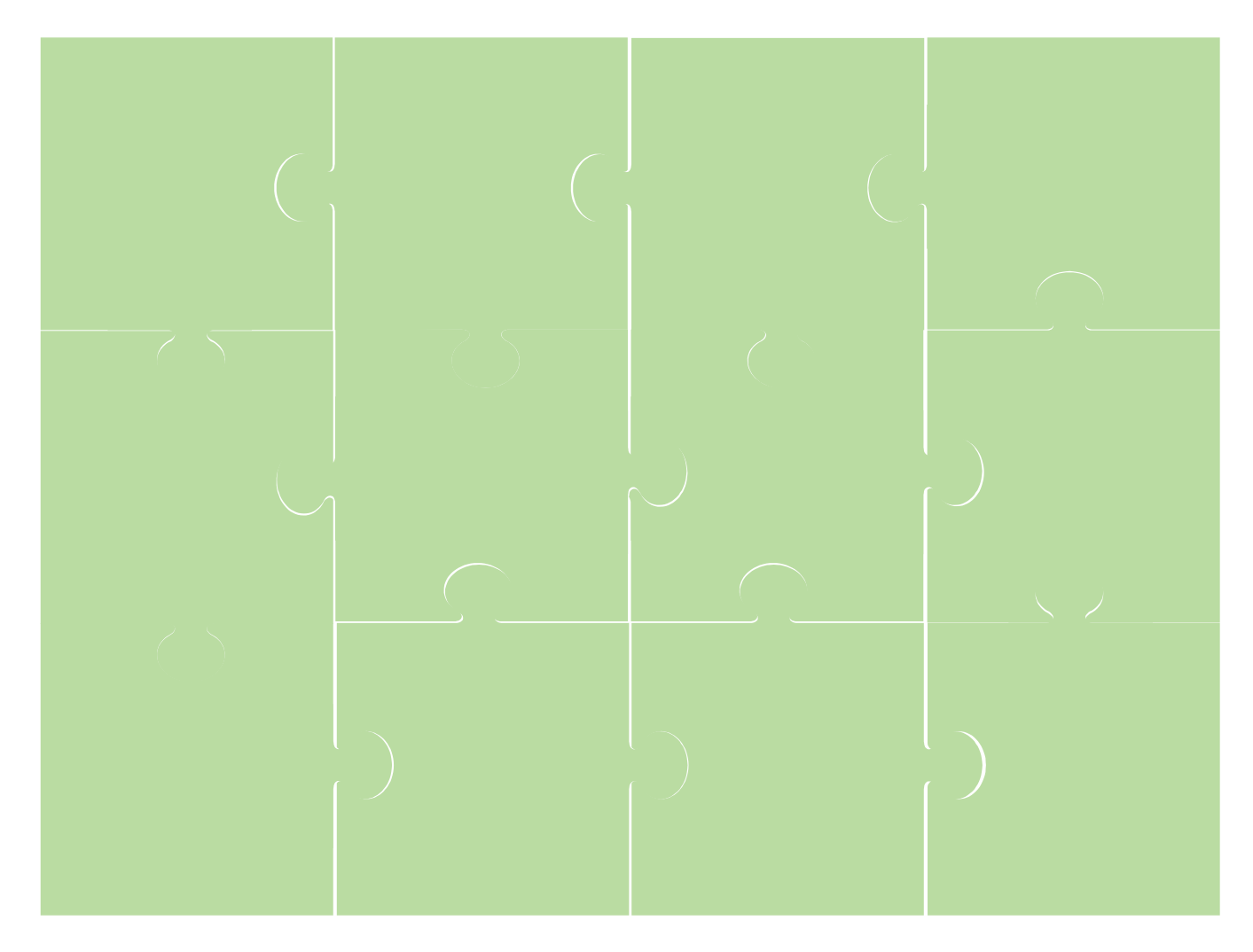

## Then lay a photo over the top and select the photo and the pieces

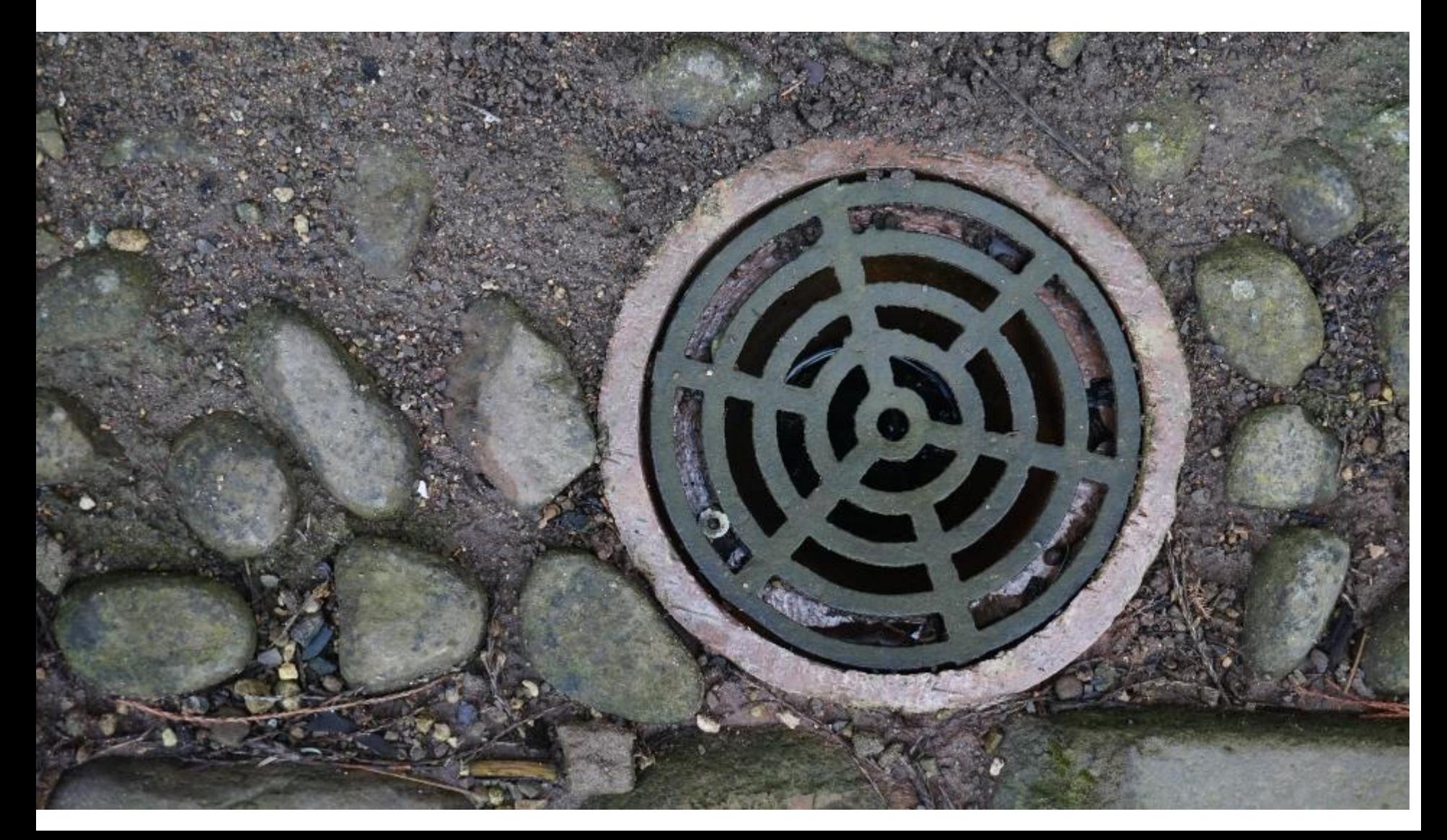

# Then Select Drawing Tools > Merge Shape > Fragment

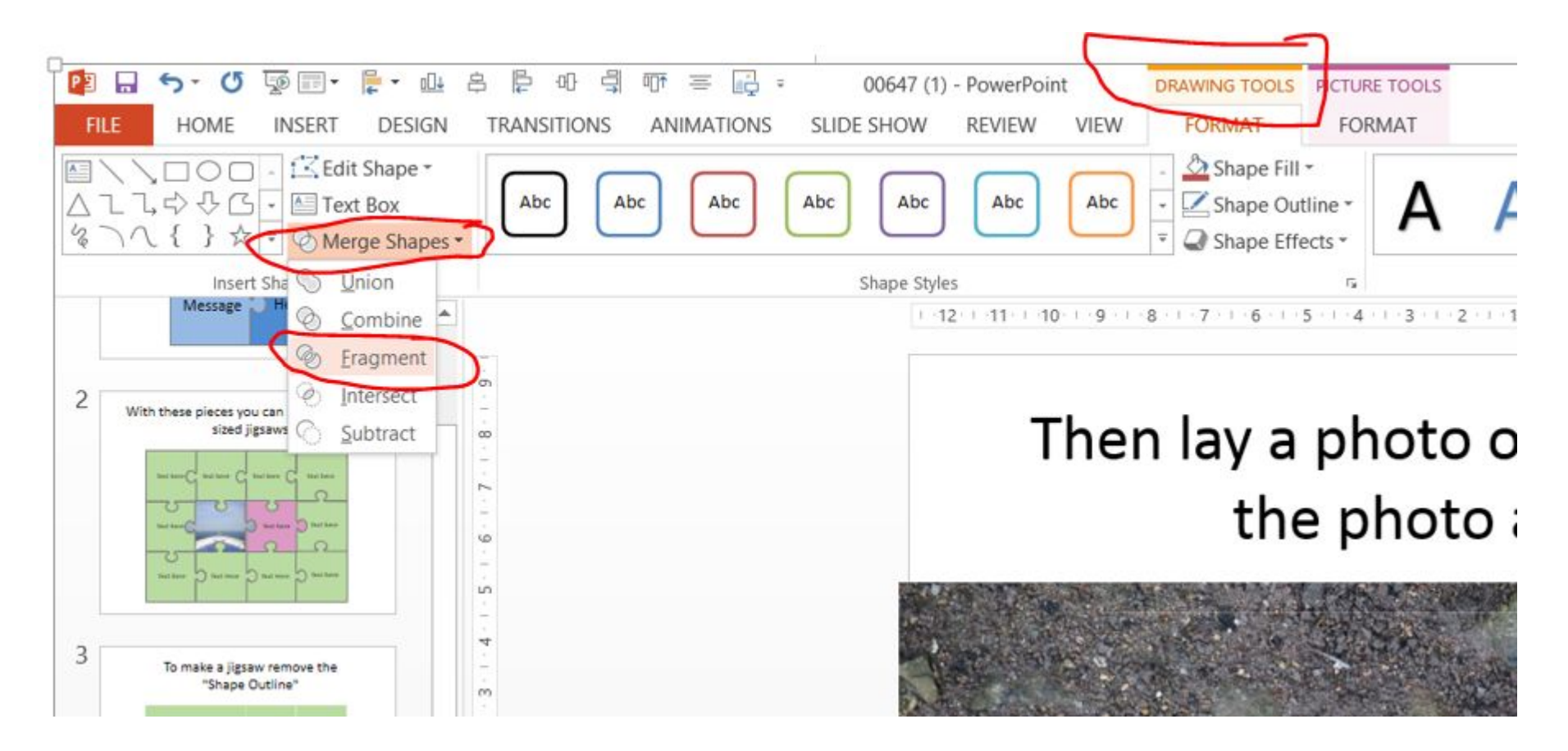

## To make a jigsaw remove the "Shape Outline"

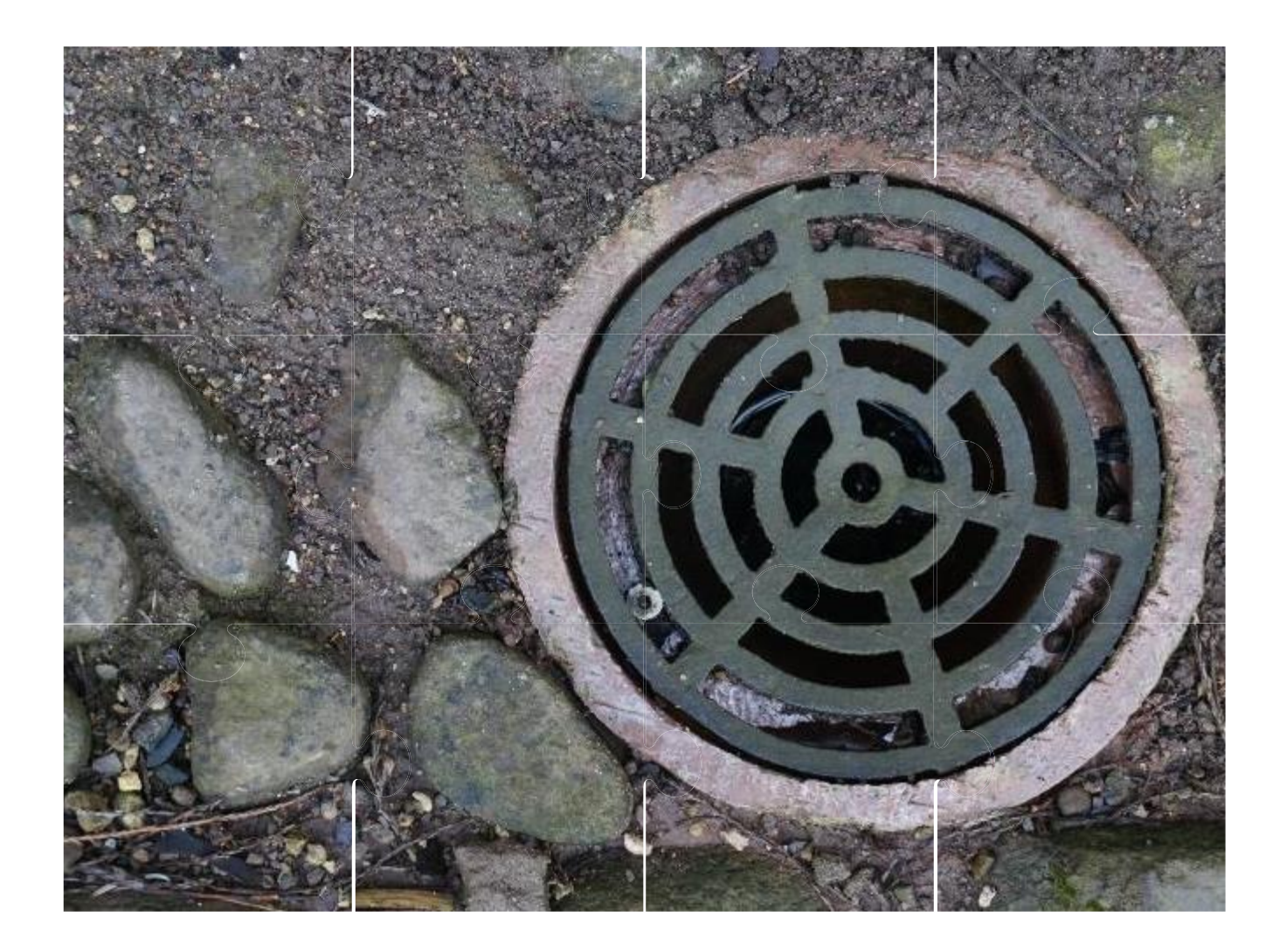

## Cut and paste the shapes to a new slide and add in some outline

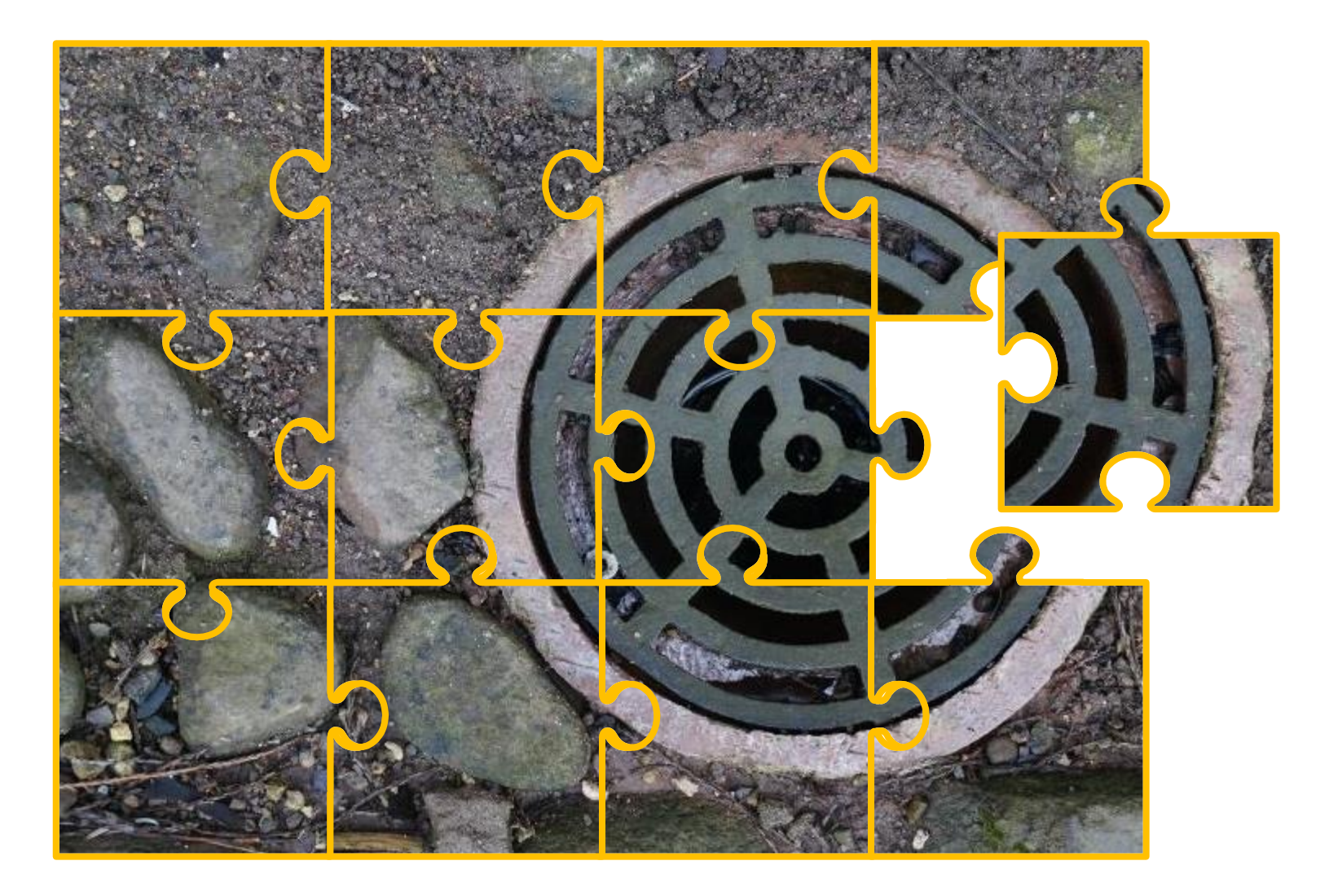